## **Obecné dotazy Po každém startu aplikace se mi mění unikátní číslo, co s tím?**

U novějších operačních systému (Windows 7/8/10) se trochu změnila i politika přístupů k prostředkům počítače. Windows mají silnější ochranu a aplikace běží v chráněném módu, kdy po jejich ukončení může nastat situace, že jsou některá citlivá data zapomenuta. Licence je velmi citlivá datová položka.

Řešení je ale velmi jednoduché - je potřeba aplikace spouštět jako Správce. Pro trvalé nastavení stačí následovat tento postup:

- Klikněte na spouštěcí ikonce pravým tlačítkem
- Zvolte Vlastnosti.
- Dále klikněte na záložku Kompatibilita, nebo Režim Komplatibility (dle verze Windows).
- Dole zaškrtněte políčko Spouštět jako Správce.
- Klikněte na OK a to je vše ;)

V nových instalacích a ve verzích od poloviny června 2016 i v aktualizacích máme provedeny úpravy našich programů tak, aby se tento postup nemusel aplikovat a systém si vše zařídí sám. Měla by tedy také pomoci reinstalace pomocí nově stažené instalace. Pokud ale i tak narazíte na měnící se UID, použijte tento postup.

## **Obecné dotazy**

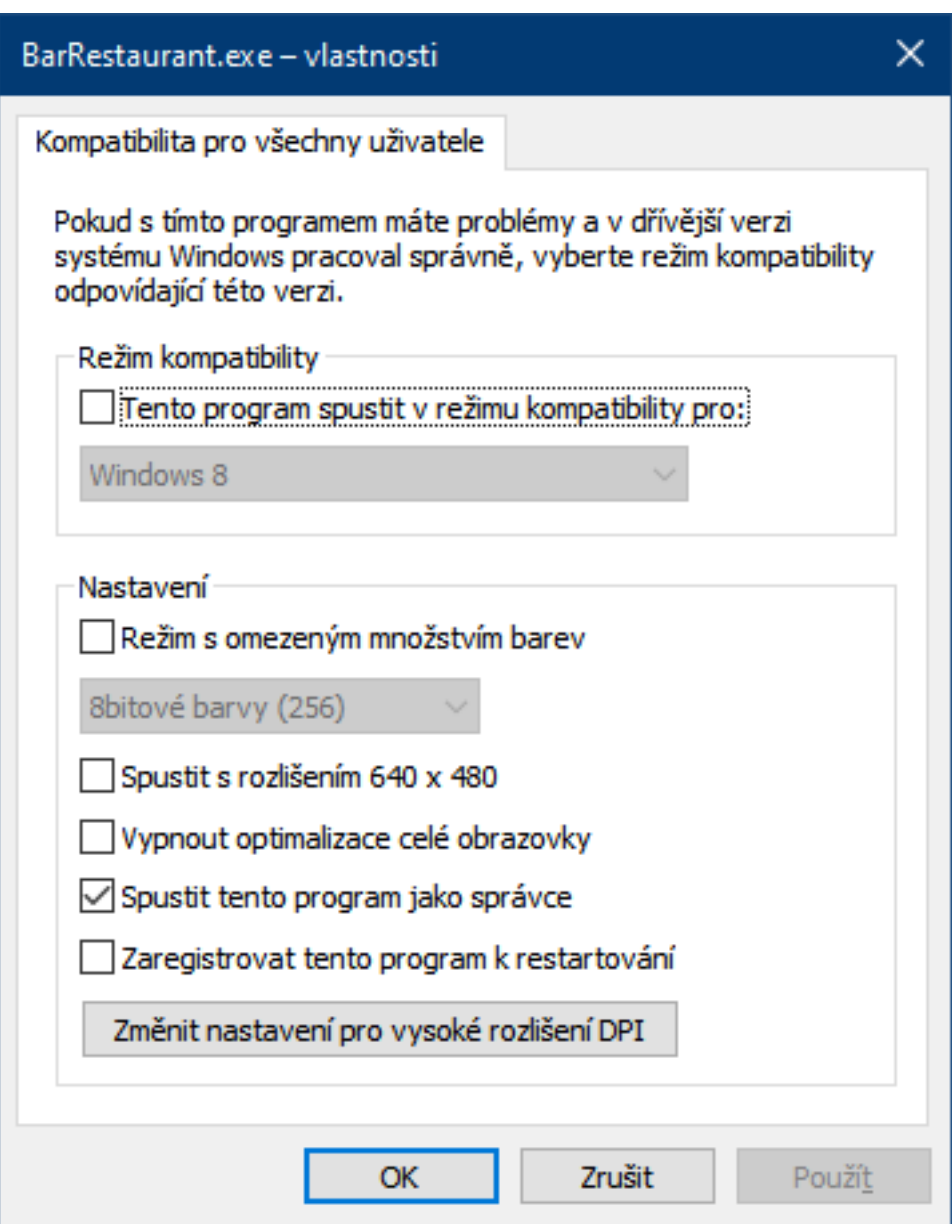

Unikátní ID: #1002 Autor: HelpDesk MySOFT.cz Aktualizováno: 2023-03-29 17:27